# 3d-графика: светильник в Blender

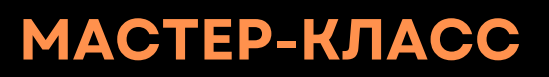

**Педагог ДО Деброва Анна Геннадьевна Мобильный технопарк "Кванториум" Омской области**

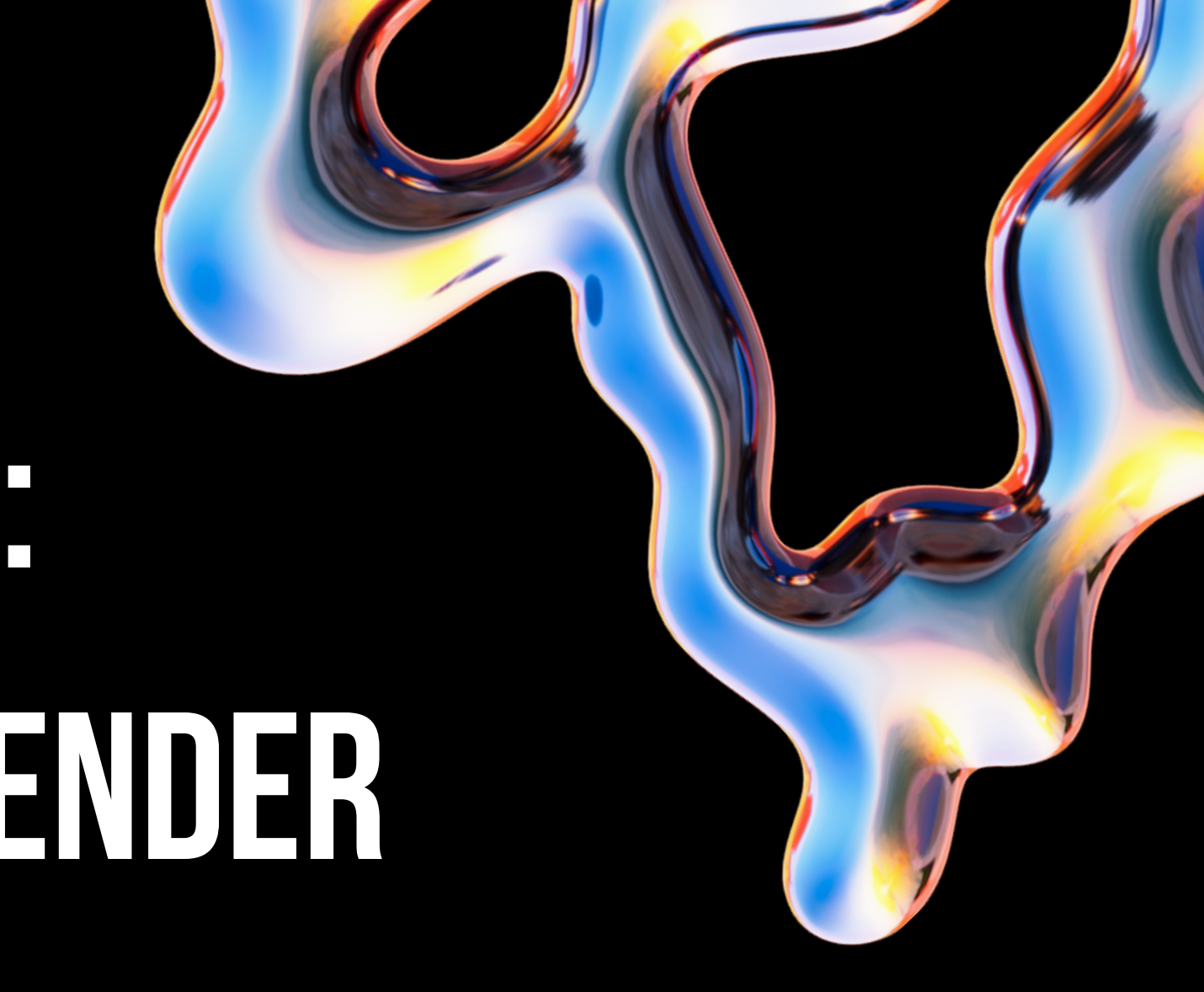

### Blender

Blender - свободно распространяемый 3D редактор с открытым исходным кодом.

- С помощью Blender можно создавать
- 3D-визуализации и 3D-анимацию и редактировать видео.

Будучи кроссплатформенным приложением, Blender работает в системах Linux, macOS и Windows. Он также имеет относительно небольшие требования к памяти и диску по сравнению с другими пакетами для создания 3D.

BLENDER - АБСОЛЮТНО БЕСПЛАТНОЕ ПО! Скачать его можно на официальном сайте blender.org

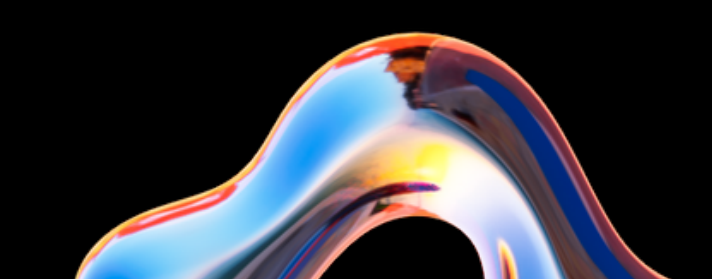

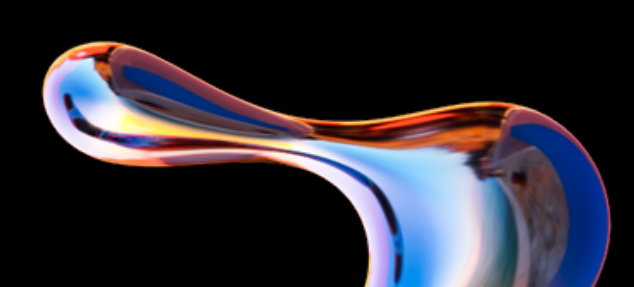

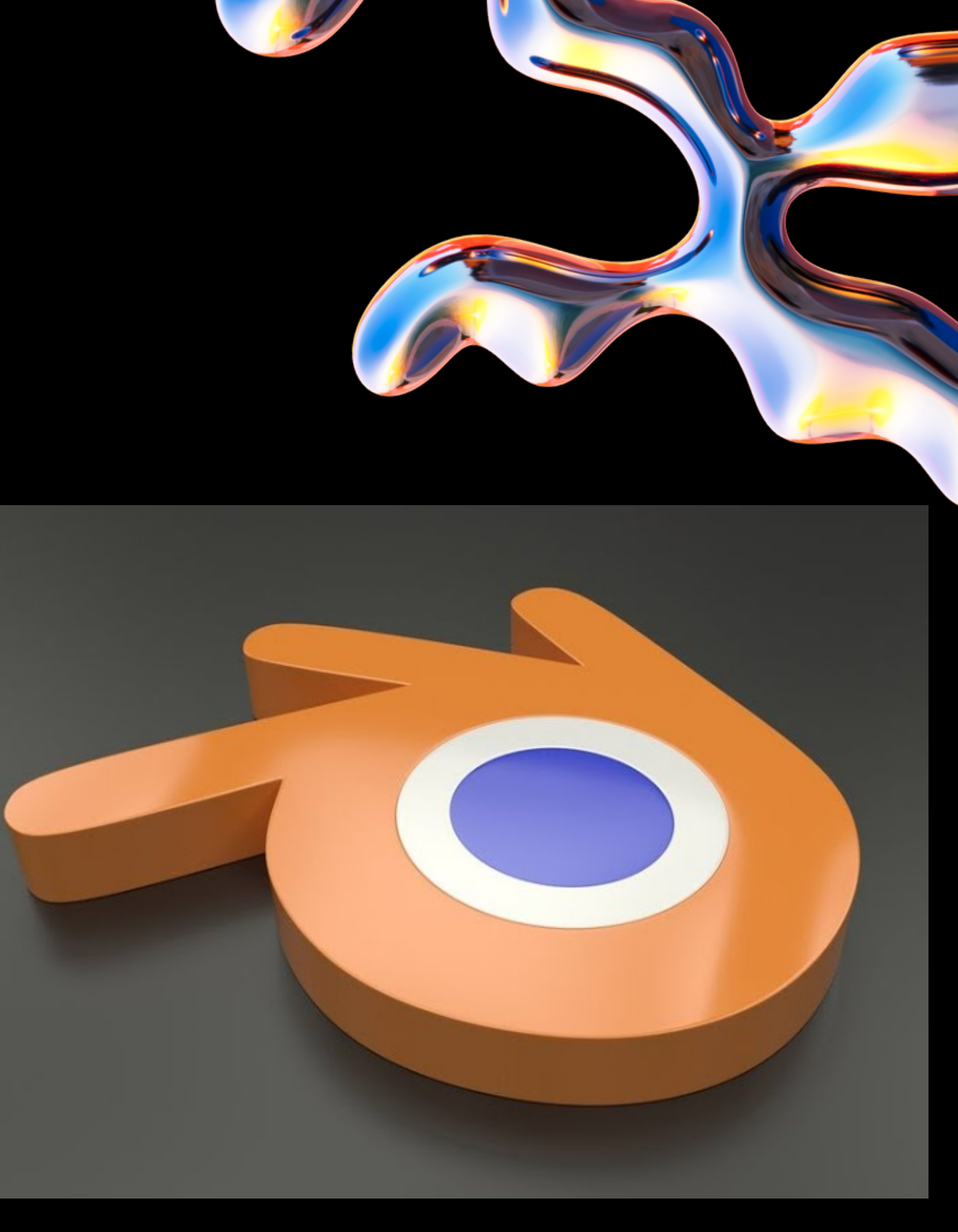

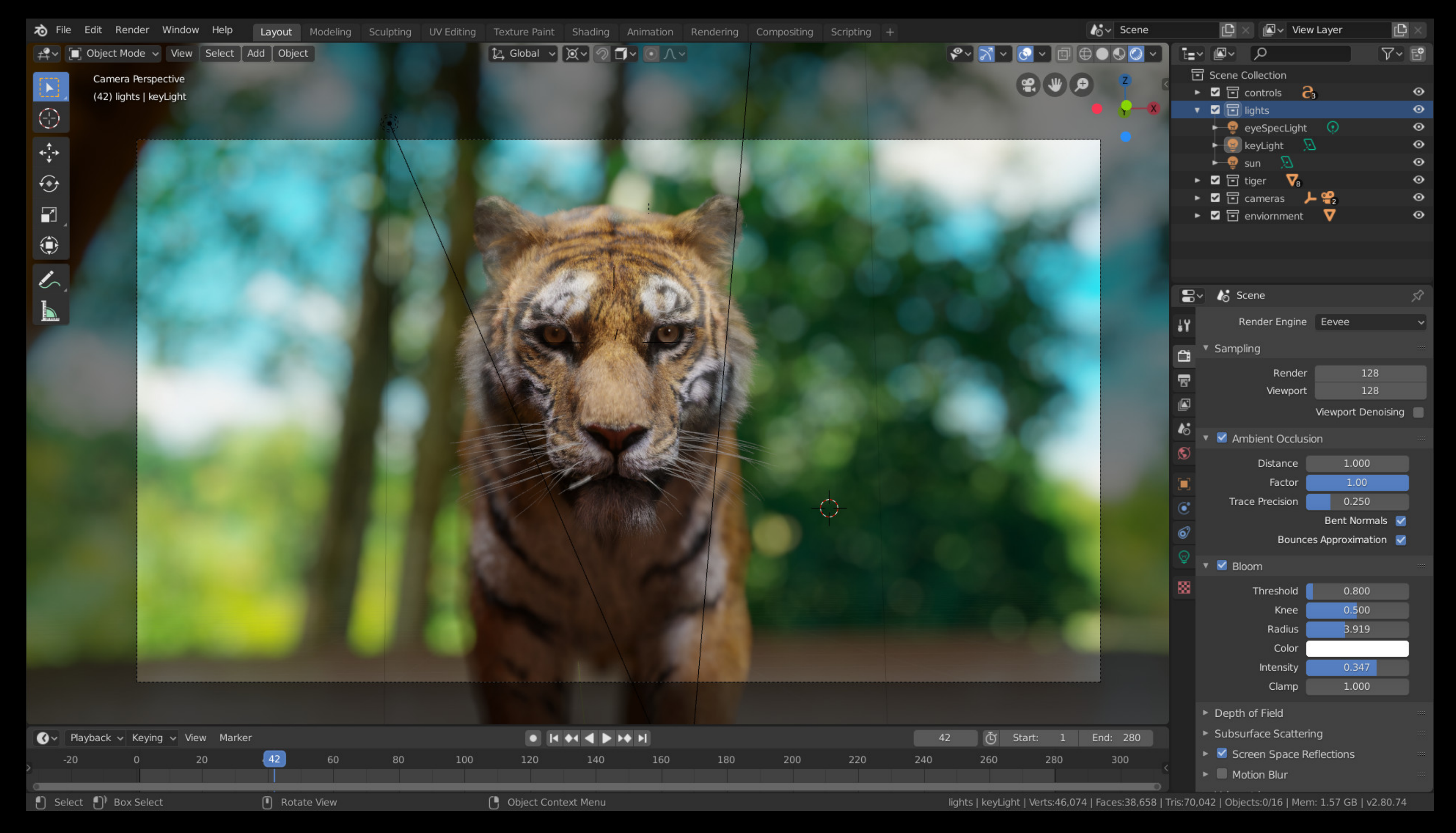

**Blender был разработан как рабочий инструмент голландской анимационной студией NeoGeo (не имеет отношения к игровой консоли [Neo-Geo\)](https://ru.wikipedia.org/wiki/Neo-Geo). В настоящее время Blender является проектом с [открытым](https://ru.wikipedia.org/wiki/%D0%9E%D1%82%D0%BA%D1%80%D1%8B%D1%82%D0%BE%D0%B5_%D0%BF%D1%80%D0%BE%D0%B3%D1%80%D0%B0%D0%BC%D0%BC%D0%BD%D0%BE%D0%B5_%D0%BE%D0%B1%D0%B5%D1%81%D0%BF%D0%B5%D1%87%D0%B5%D0%BD%D0%B8%D0%B5) исходным кодом и развивается при активной поддержке Blender [Foundation](https://ru.wikipedia.org/wiki/Blender_Foundation)**.

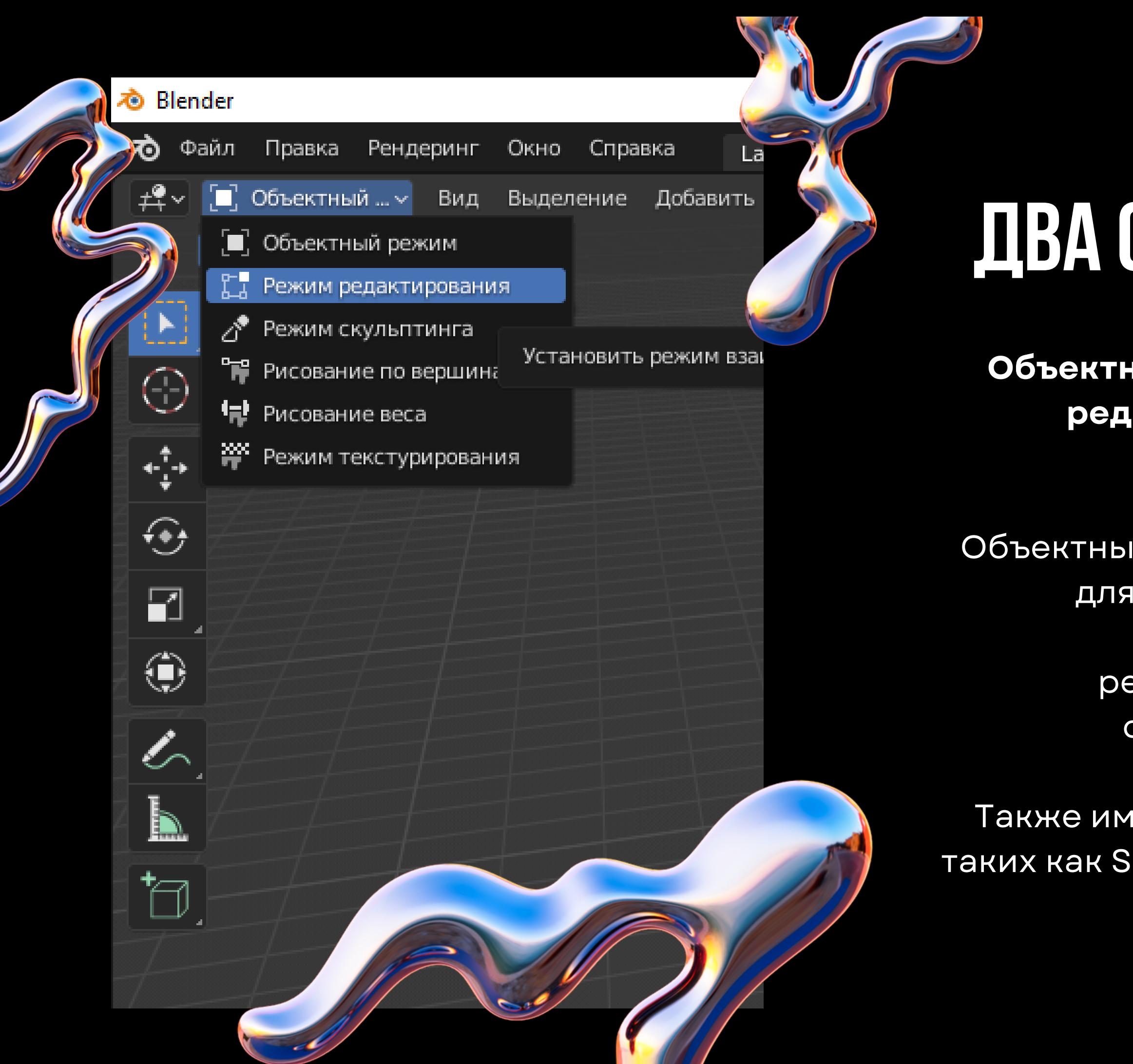

## Два основных режима

**Объектный режим** (Object mode) и **Режим редактирования** (Edit mode), которые переключаются клавишей Tab.

Объектный режим в основном используется для манипуляций с индивидуальными объектами, в то время как режим редактирования — для манипуляций с фактическими данными объекта.

Также имеются несколько других режимов, таких как Sculpting, Texture Paint, Vertex Paint и UV Face select.

**Blender поддерживает огромное количество горячих клавиш и слывет сложной для изучения программой, но в сегодняшнем мастер-классе мы сделаем светильник и его рендер менее, чем за 10 минут, используя только основные горячие клавиши.**

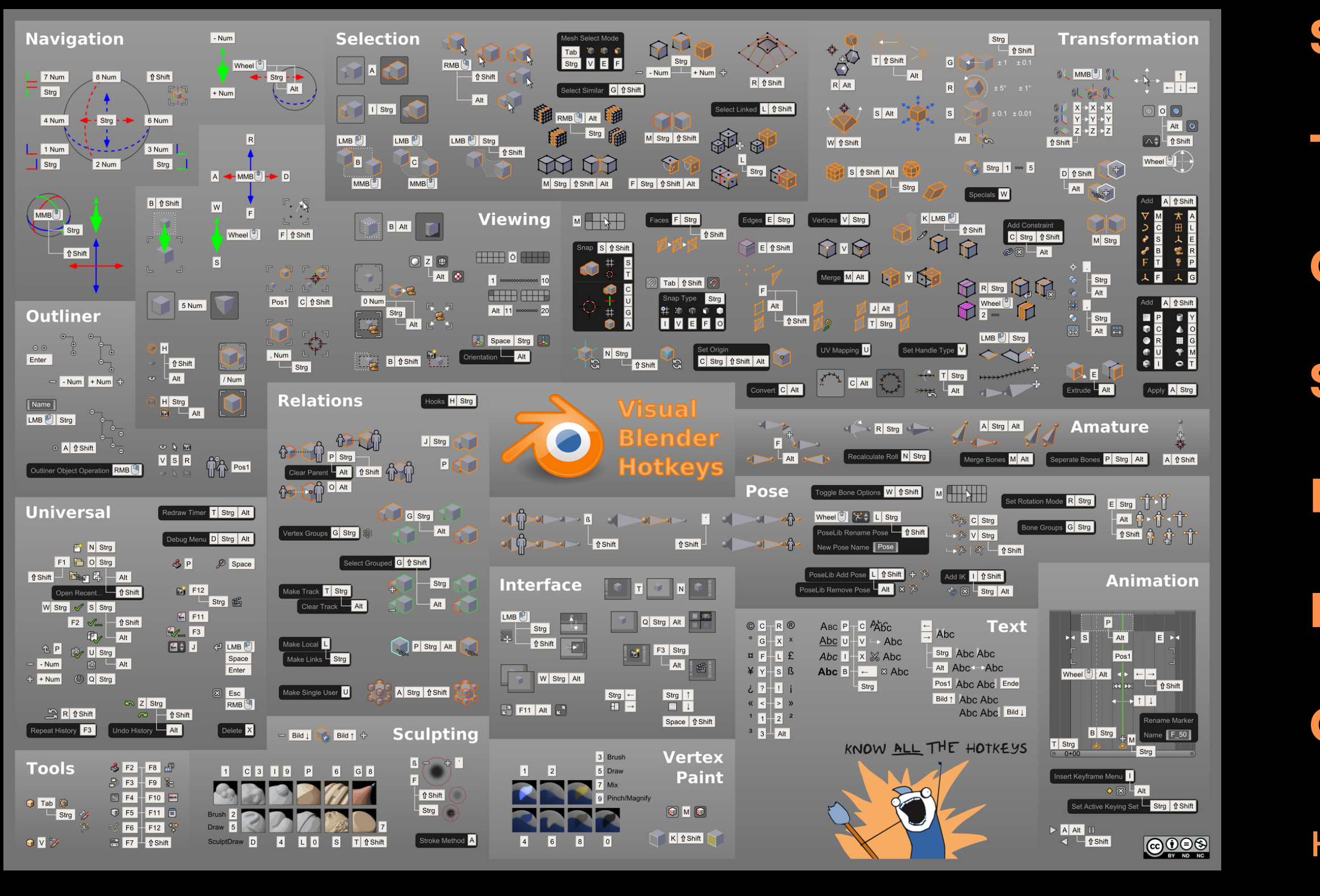

### **Shift+A** - добавить меш

- **Tab** -переключение режимов
- **G** перемещение
- **S** масштабирование
- **E** экструдирование
- **I** выдавить внутрь
- **Ctrl+Alt+0** -привязать камеру
- к текущему виду

**b** Blender ��� Файл Правка Рендеринг Окно Справка Layout Modeling Sculpting UV-Editing Texture-Paint Shading Animation Rendering Compositing Geometry-Nodes Scripting  $\boxed{2}$  Глоба...  $\vee$   $\boxed{O\vee}$   $\boxed{2}$   $\boxed{+}$   $\vee$   $\boxed{O}$   $\wedge$ ≠ У П. Объектный ... ∨ Вид Выделение Добавить Объект 第三条文章 Пользовательская перспектива Ŀ (1) Collection | Cube  $\odot$  $\overline{\leftarrow}$ Приступаем к творческой части $\Theta$  $\blacksquare$ ۰  $\mathcal{L}$  $\blacksquare$  $\overleftarrow{\Box}$ 

⊙

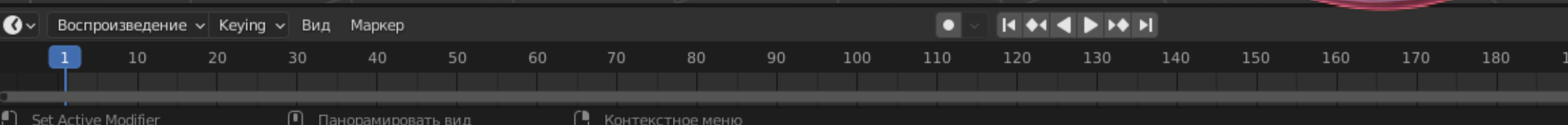

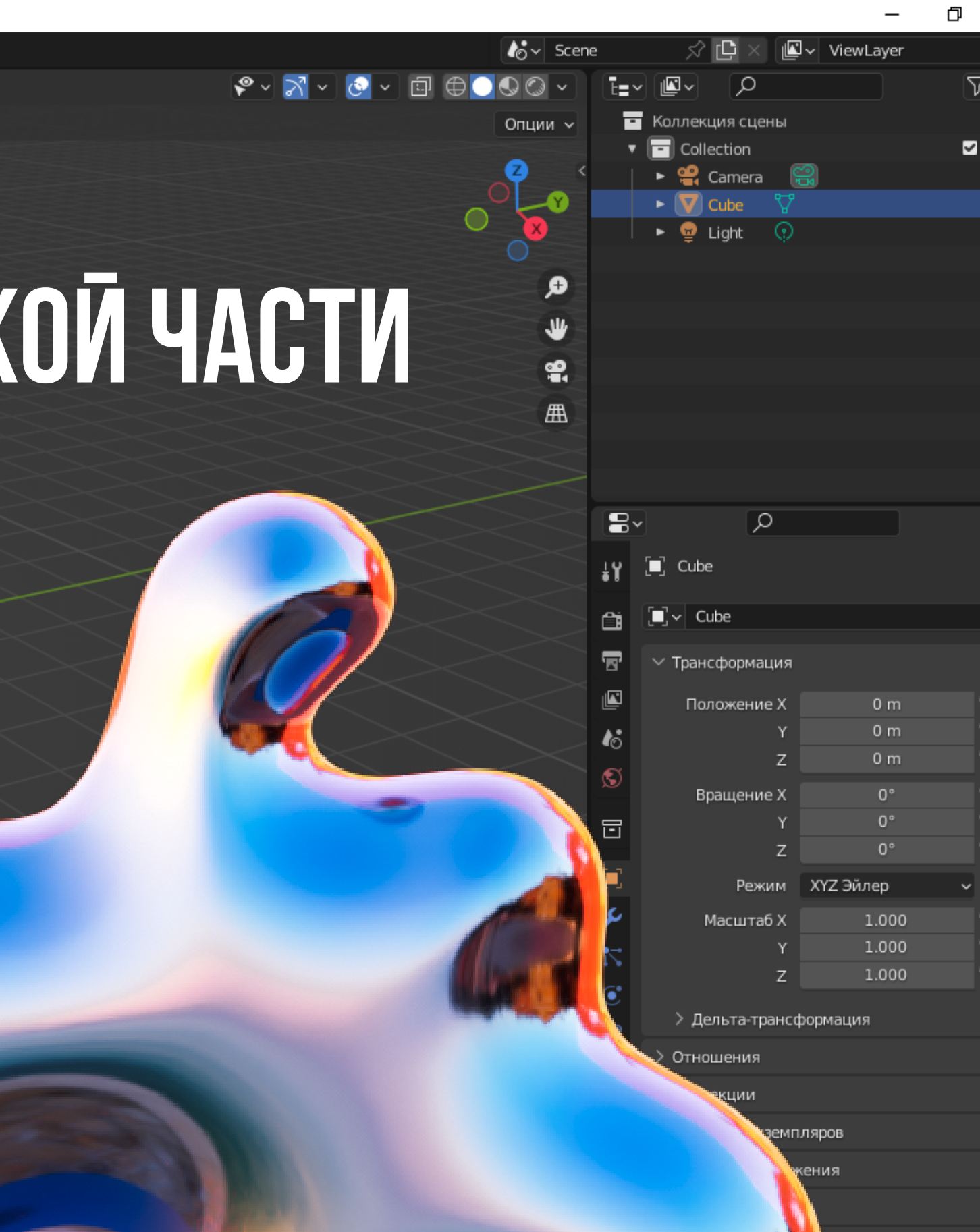

рпорте

йства

# ЗАДАНИЕ

**Создайте свою модель светильника по пройденному мастер-классу Сделайте рендер модели и пришлите на нашу почту kvantorium55@yandex.ru до 1 апреля 2023 г., чтобы получить сертификат о прохождении мастер-класса**

# СПАСИБО ЗА ВНИМАНИЕ! творческих успехов!

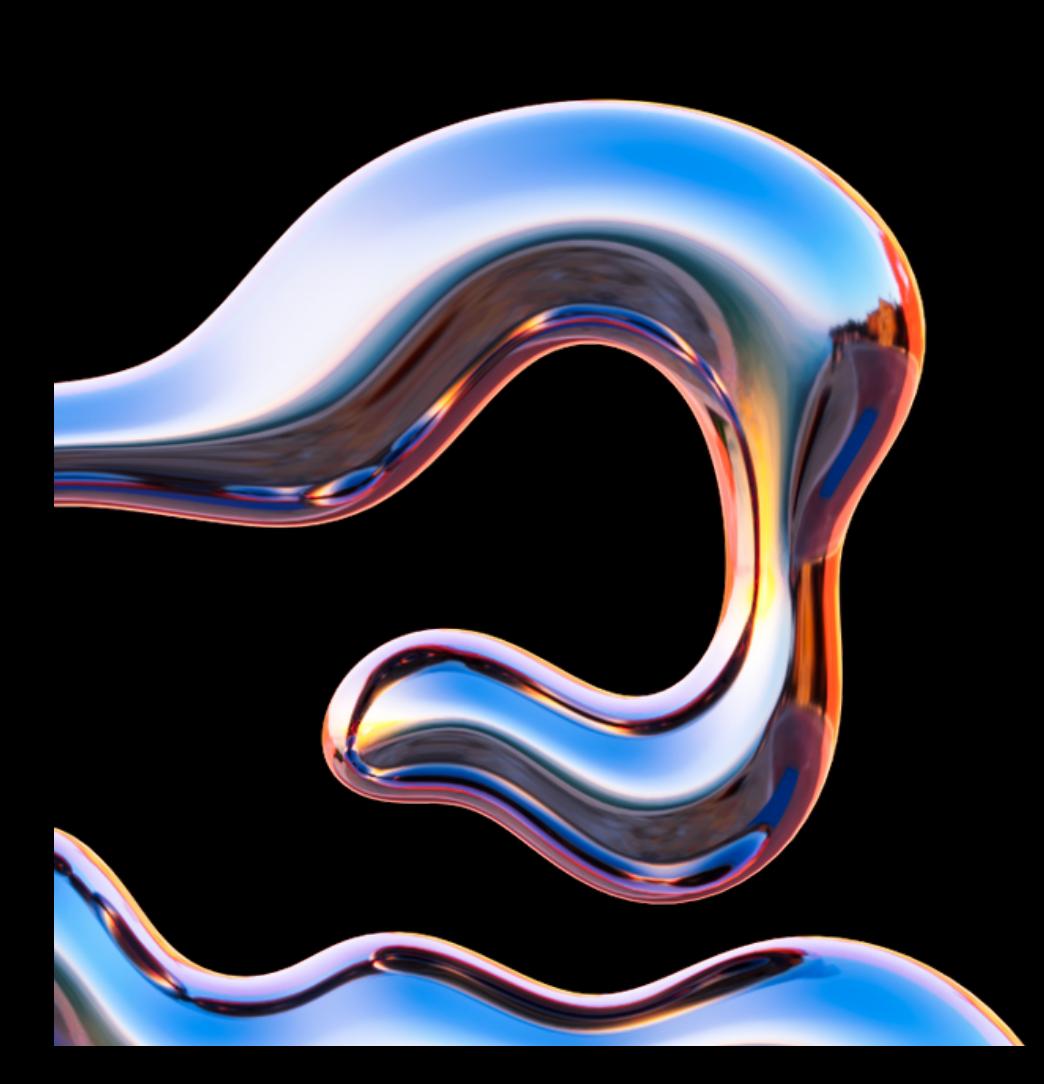

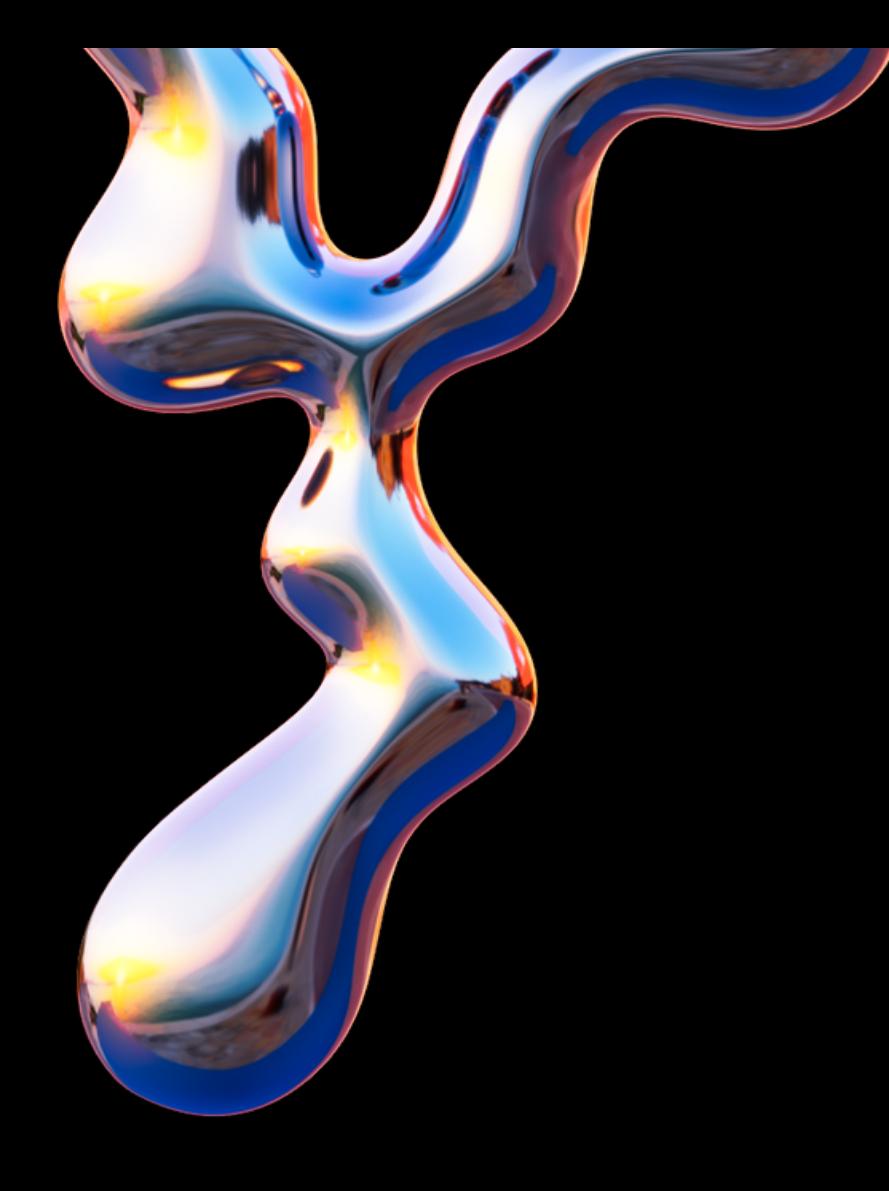